Question [Joshua Feener](https://community.intersystems.com/user/joshua-feener) · Mar 3, 2021

## **The service for the Caché instance did not start.**

Getting this error when starting up Caché:

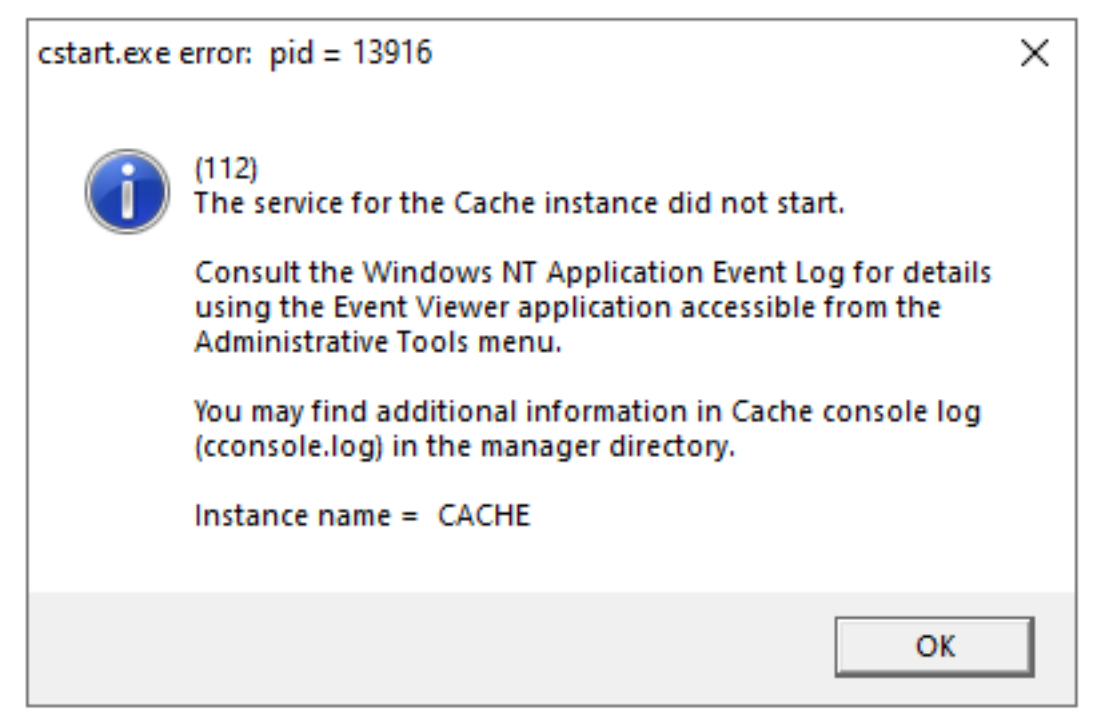

I've recently deleted several Caché namespaces to clear up space, turned Caché off, and then this started happening. Caché cube is grey, but only the start Caché option is unavailable.

Caché is still running, but just not completely:

Published on InterSystems Developer Community (https://community.intersystems.com)

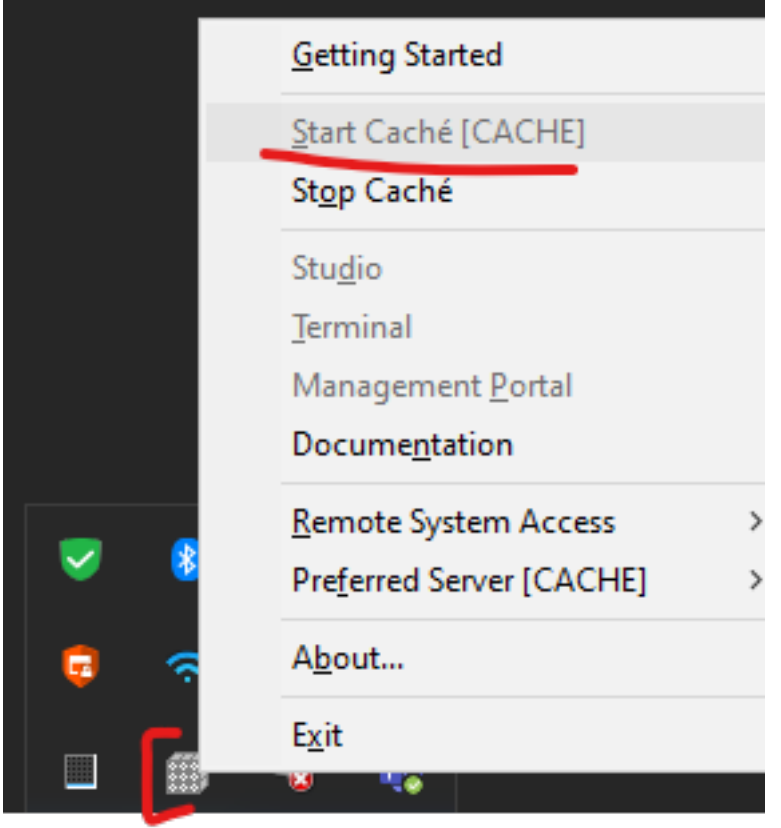

The Windows Event Viewer application has the following error:

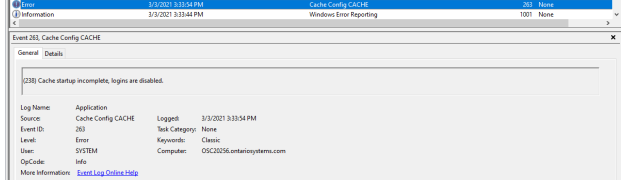

There are also the following logs in the mgr/cconsole.log file. I can provide more if necessary.

```
03/03/21-14:18:23:206 (13360) 0 START: C:\InterSystems\Cache\mgr\journal\20210303.005
03/03/21-14:18:23:206 (13360) 1 Warning: Alternate and primary journal directories ar
e the same
03/03/21-14:18:23:222 (13360) 0 CACHE JOURNALING SYSTEM MESSAGE
Journaling started to: c:\intersystems\cache\mgr\journal\20210303.005
03/03/21-14:18:23:222 (13360) 0 Journaling to C:\InterSystems\Cache\mgr\journal\20210
303.005 started.
//
...some lines later...
//
03/03/21-14:18:25:659 (15652) 0 (ZUTSTART): ^ZUTSTART Version 1.10: Configurable Cach
e Startup Utility
03/03/21-14:18:25:659 (15652) 0 (ZUTSTART): ZUTSTART is un-
tested in this version of Cache.
03/03/21-14:18:25:659 (15652) 0 (ZUTSTART): Running ZUTSTART....
03/03/21-14:18:25:659 (15652) 0 (ZUTSTART): ZUTSTART not configured. Run SETUP^ZUTSTA
RT<sub>1</sub>
03/03/21-14:18:25:659 (15652) 0 (ZUTSTART): To configure, use this command: DO S
ETUP^ZUTSTART
03/03/21-14:18:25:659 (15652) 0 (ZUTSTART): For help, use the following command: DO H
ELP^ZUTSTART
03/03/21-14:18:25:859 (12916) 0 Private webserver started on 57772
03/03/21-14:18:26:214 (12916) 0 Processing Shadows section (this system as shadow)
```
**The service for the Caché instance did not start.**  Published on InterSystems Developer Community (https://community.intersystems.com)

03/03/21-14:18:26:214 (12916) 0 Processing Monitor section 03/03/21-14:18:27:031 (14768) 0 LMF Info: License server started on port 4001 03/03/21-14:18:27:447 (148) 0 [System Monitor] System Monitor started in %SYS 03/03/21-14:18:29:036 (14768) 0 LMF Info: Connected to license server 127.0.0.1,4001 03/03/21-14:19:27:504 (148) 2 1 SSL/TLS Certificate(s) expiring within 30 days. See c console.log for details. 03/03/21-14:19:27:505 (148) 1 Certificate 13298795840390663119752826058995181320 Issu er CN=DST Root CA X3,O=Digital Signature Trust Co. (Subject CN=Let's Encrypt Authorit y X3,O=Let's Encrypt,C=US) expires in 14 days (2021-03-17). 03/03/21-14:19:27:505 (148) 0 Certificate 13298795840390663119752826058995181320 Issu er CN=DST Root CA X3,O=Digital Signature Trust Co. in file c:\intersystems\cache\mgr\ groundca.pem used by SSL/TLS configuration(s) "groundca" 03/03/21-14:49:29:062 (148) 0 [SYSTEM MONITOR] Alert state cleared. 03/03/21-15:31:36:247 (15060) 1 Operating System shutdown! Cache performing fast shu tdown.

[#Microsoft Windows](https://community.intersystems.com/tags/microsoft-windows) [#System Administration](https://community.intersystems.com/tags/system-administration) [#Caché](https://community.intersystems.com/tags/cach%C3%A9)

**Source URL:**<https://community.intersystems.com/post/service-cach%C3%A9-instance-did-not-start>